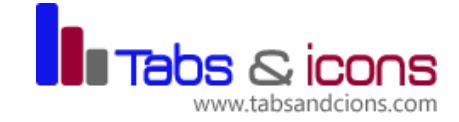

# **TITLE: FOUNDATION EXCEL FOR BEGINNERS**

Duration: 14 hrs (2 days)

#### **A FIRST LOOK AT EXCEL**

- $\triangleright$  Starting the Excel program
- $\triangleright$  The Ribbon description
- $\triangleright$  The Excel cell referencing system
- $\triangleright$  Entering numbers and text
- $\triangleright$  Default text and number alignment
- $\triangleright$  Adding a column of numbers
- $\triangleright$  Saving a workbook
- $\triangleright$  Closing a workbook
- $\triangleright$  Creating and opening a new workbook
- $\triangleright$  Switching between workbooks
- $\triangleright$  Re-naming a workbook and worksheet

#### **MANIPULATING ROWS AND COLUMNS**

- $\triangleright$  Inserting rows and columns into a worksheet
- $\triangleright$  Deleting rows and columns within a worksheet
- $\triangleright$  Modifying column widths and row heights
- $\triangleright$  Automatically resizing the column width to fit contents
- $\triangleright$  Text wrapping and text merge

# **NUMBER FORMATTING**

- $\triangleright$  Number formatting
- $\triangleright$  Decimal point display
- $\triangleright$  Comma formatting
- $\triangleright$  Currency symbol
- $\triangleright$  Date styles
- $\triangleright$  Percentages etc

#### **COPYING, MOVING AND DELETING**

- $\triangleright$  Copying the cell or range contents
- $\triangleright$  Deleting cell contents
- $\triangleright$  Moving the contents of a cell or range
- $\triangleright$  Editing cell content
- $\triangleright$  Undo and Redo
- $\triangleright$  AutoFill
- $\triangleright$  Sorting a cell range
- $\triangleright$  Searching and replacing data

#### **MANIPULATING WORKSHEETS**

- $\triangleright$  Switching between worksheets
- $\triangleright$  Renaming a worksheet and workbook
- $\triangleright$  Inserting a new worksheet
- $\triangleright$  Deleting a worksheet
- $\triangleright$  Copying a worksheet within a workbook
- $\triangleright$  Moving a worksheet within a workbook
- Copying or moving worksheets between workbooks

# **FONT FORMATTING**

- $\triangleright$  Font type
- $\triangleright$  Font size
- $\triangleright$  Bold, italic, underline formatting
- $\triangleright$  Cell border formatting
- $\triangleright$  Formatting the background colour
- $\triangleright$  Formatting the font colour

# **NUMBER FORMATTING**

- $\triangleright$  Number formatting
- $\triangleright$  Decimal point display
- $\triangleright$  Comma formatting
- $\triangleright$  Currency symbol
- $\triangleright$  Date styles
- $\triangleright$  Percentages

# **FREEZING ROW /COLUMN TITLES**

 $\triangleright$  Freezing row and column titles

# **FORMULAS**

- $\triangleright$  Creating formulas
- $\triangleright$  Easy way to create formulas
- $\triangleright$  Copying formulas
- $\triangleright$  Operators
- $\triangleright$  Formula error messages

# **INTRODUCTION TO EXCEL FUNCTIONS**

- $\triangleright$  What is a function?
- $\triangleright$  Common functions
- $\triangleright$  Sum function
- $\triangleright$  Average function
- $\triangleright$  Max function
- $\triangleright$  Min function
- $\triangleright$  Count function
- $\triangleright$  What are 'IF functions'?
- $\triangleright$  Using the IF function

# **CELL REFERENCING**

- $\triangleright$  Relative cell referencing within in formulas
- $\triangleright$  Absolute cell referencing within formulas

#### **REPORT PRESENTATION USING CHARTS AND GRAPHS**

- $\triangleright$  Introduction to graphs and tables
- $\triangleright$  Types of spreadsheet graphs
- $\triangleright$  Creating different types of graphs
- $\triangleright$  Graph alignment and dressing
- $\triangleright$  Changing graph types

#### **WORKSHEET SETUP**

- $\triangleright$  Worksheet margins
- $\triangleright$  Worksheet orientation
- $\triangleright$  Worksheet page size
- $\blacktriangleright$  Headers and Footers
- $\triangleright$  Header and footer fields
- $\triangleright$  Scaling your worksheet to fit a page(s)

#### **DOCUMENT ALLIGNMENT AND PRINTING**

- $\triangleright$  Gridline display when printing
- $\triangleright$  Printing titles on every page when printing
- $\triangleright$  Printing the Excel row and column headings
- $\triangleright$  worksheet Preview, zooming and Printing options